## **Specifiche**

 $\bullet$ 

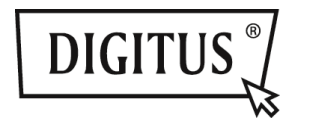

# **ADATTATORE COMBO 3 IN 1 USB 3.0**

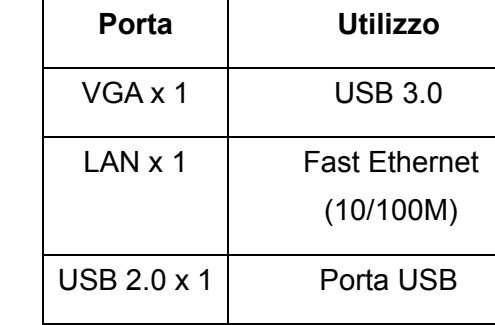

**Ingresso - USB 3.0** 

**Adattatore Combo 3 in 1:** 

### **Installazione Driver**

Installare il driver sul proprio computer:

### **Windows OS: VGA, LAN**

- **Passo 1:** Prendere il CD incluso nella confezione e inserirlo nel proprio computer.
- **Passo 2:** Comparirà una cartella

# **Driver Install**

Cliccare sulla cartella e apparirà quanto segue:

- Original Driver MAC OS 10.7~10.9.pkg
- Windows OS.exe

Cliccare due volte su "**Windows OS.exe**" per avviare l'installazione.

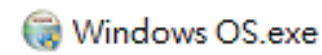

Una volta terminata l'installazione, scomparirà automaticamente.

### **MAC OS: LAN**

- **Passo 1:** Prendere il CD incluso nella confezione e inserirlo nel proprio computer.
- **Passo 2:** Comparirà una cartella
	- **Driver Install** ш

Cliccare sulla cartella e apparirà quanto segue:

- **Original Driver**
- MAC OS 10.7~10.9.pkg Windows OS.exe

Cliccare due volte su "MAC OS 10.7~10.9.pkg" per avviare l'installazione.

### MAC OS 10.7~10.9.pkg

Una volta terminata l'installazione, scomparirà automaticamente. **\*\* Original Driver:** È inoltre possibile installare ed eseguire manualmente i driver in ogni cartella.

### **Avviso sulla porta VGA:**

▲ **Requisiti Hardware:** 

Supporta chipset GEN2 o superiori.

**Risoluzione VGA:** 

#### 1. **Sfarfallio:**

È possibile intravedere uno sfarfallio sul monitor. Non c'è da preoccuparsi! È causato da un problema della larghezza di banda. È possibile regolare il monitor del computer su una risoluzione inferiore o spegnere gli altri dispositivi collegati a questo adattatore combo.

### 2. **Nessun display:**

Se non ci sono display associati al monitor/proiettore/TV collegato, è possibile regolare il monitor del computer su una risoluzione inferiore.

**\*\* Verificare i dettagli a pagina 6 del manuale utente.** 

### **Hub USB 2.0:**

Plug-and-Play

**\*Avviso sulla porta USB: Offre Bus Power 500 mA**

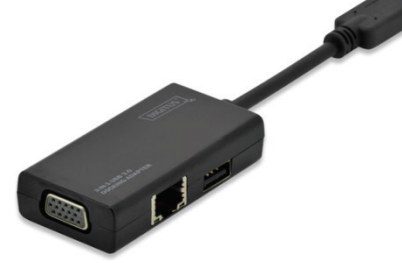

### **Guida all'installazione rapida**

DA-70835